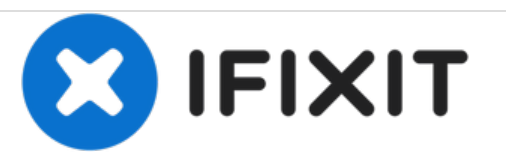

## **Résoudre le problème "Service Désactivé" ou "Pas de carte SIM" du LG G3**

Ce tutoriel explique comment une façon de résoudre les problèmes liés à la lecture de la carte SIM du LG G3.

Rédigé par: Matthew Keating

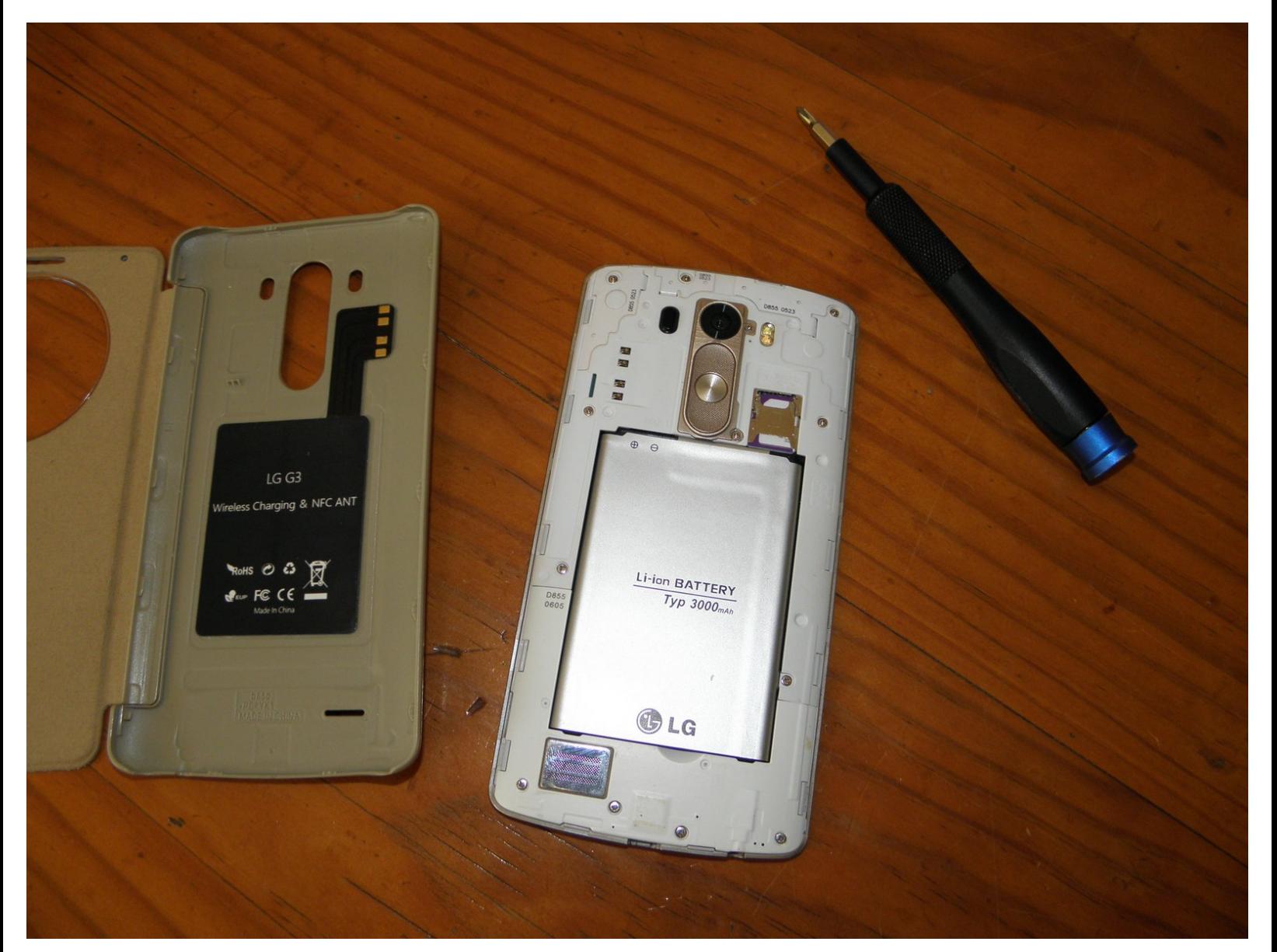

Ce document a A©tA© crA©A© le 2021-02-13 12:47:30 PM (MST).

## **OUTILS:** je.

J0 or #0 or PH0 Phillips head [screwdriver](file:///Article/J0_or_0_or_PH0_Phillips_head_screwdriver) (1)

Ce document a  $\tilde{A}$ ©té créé le 2021-02-13 12:47:30 PM (MST).

## **Étape 1 — Résoudre le problème "Service Désactivé" ou "Pas de carte SIM" du LG G3**

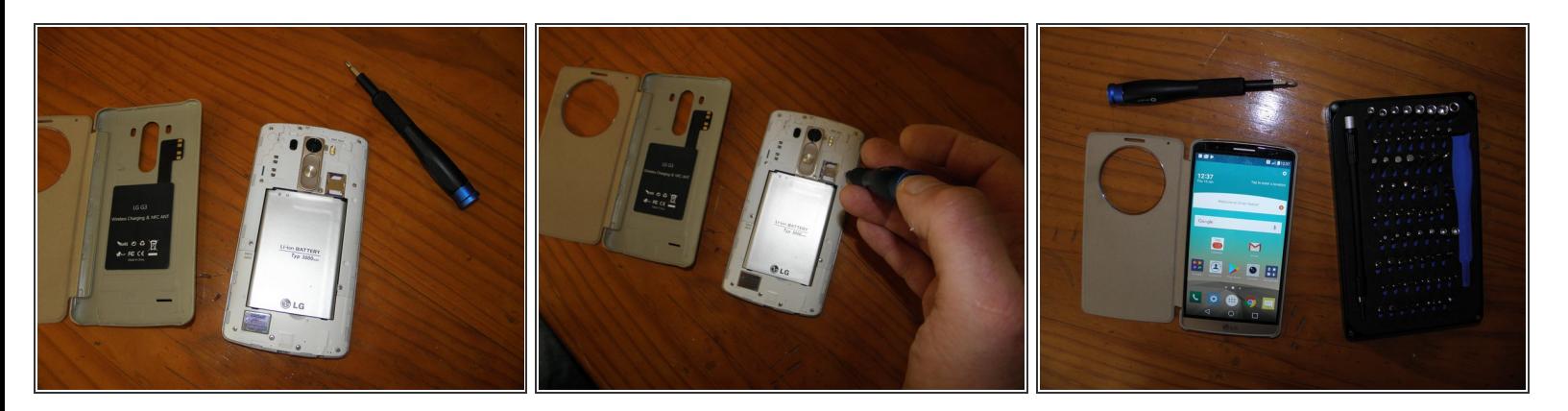

- Mon LG G3 affiche de temps en temps "Service désactivé" ou "Pas de carte SIM".
- Pour commencer, éteignez le téléphone, enlevez la coque arrière et posez l'écran sur une surface plane.  $\bullet$
- Utilisez un tournevis J0 ou cruciforme similaire. Serrez BIEN les 13 vis en exerçant de la pression sur le tournevis. Faites toutefois attention en tournant pour ne rien endommager.  $\bullet$
- Ensuite remettez votre batterie, votre carte SIM, votre coque arrière et rallumez votre téléphone. Bonne chance !  $\bullet$

Pour remonter votre téléphone, suivez les instructions en sens inverse.

Ce document a A©tA© crA©A© le 2021-02-13 12:47:30 PM (MST).